# **Zend Optimizer - добавим функционала web-серверу Apache**

Опубликовано muff в Пнд, 2009-08-17 02:05

Итак, если нам нужен хороший веб-сервер, то он должен быть настроен на работу с поддержкой Zend Optimizer. Ну что ж… Сделаем ;) Искать на просторах Интернета архив Zend Optimizer не обязательно, он присутствует в портах (за актуальностью которых Вы конечно следите). Приступаем к установке.

# **cd /usr/ports/devel/ZendOptimizer/** # **make install clean** # **rehash**

Следуем инструкции по установке. Необходимо в /usr/local/etc/php.ini добавить строки (обычно я добавляю в конец файла):

[Zend]

zend optimizer.optimization level=15

zend extension manager.optimizer="/usr/local/lib/php/20060613/Optimizer" zend extension manager.optimizer ts="/usr/local/lib/php/20060613/Optimizer TS" zend\_extension="/usr/local/lib/php/20060613/ZendExtensionManager.so" zend\_extension\_ts="/usr/local/lib/php/20060613/ZendExtensionManager\_TS.so"

Обратите внимание, что Zend Optimizer не будет работать, если PHP собран в debug mode. Надеюсь вы не ставили чекбокс при установке PHP напротив опции DEBUG. Если это было давно и позабыто все и вся, можно немного освежить память ;) Посмотрите с какими опциями компилировался PHP в файле /var/db/ports/php5/options

## **# less /var/db/ports/php5/options**

# This file is auto-generated by 'make config'. # No user-servicable parts inside! # Options for php5-5.2.10 OPTIONS READ=php5-5.2.10 WITH\_CLI=true WITH\_CGI=true WITH\_APACHE=true WITHOUT\_DEBUG=true WITH\_SUHOSIN=true WITHOUT\_MULTIBYTE=true WITHOUT\_IPV6=true WITHOUT MAILHEAD=true WITHOUT\_REDIRECT=true WITHOUT\_DISCARD=true WITH\_FASTCGI=true WITH\_PATHINFO=true

# Если PHP все-таки собран в режиме Debug, удалите каталог с опциями и переустановите PHP. # **rm -R /var/db/ports/php5/**

[Установка PHP](http://muff.kiev.ua/node/22) [1]

Что-то я отвлекся… Итак, перезапускаем Apache. # **sh /usr/local/etc/rc.d/apache22 restart**

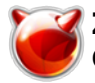

Теперь проверим, подключился ли Zend Optimizer. Для этого в корневую директорию веб-сервера (значение директивы DocumentRoot в /usr/local/etc/apache22/httpd.conf) разместим файл info.php следующего содержания:

**# less /usr/local/www/apache22/data/info.php** <?php phpinfo(); ?>

Открываем браузер и в строку адреса вбиваем: [http://ip\\_tachki/info.php](http://ip_tachki/info.php) [2] В результате будет выведена информация о вашем веб-сервере и РНР. Найдите информацию о Zend Optimizer. Нашли? Значит все ok, Zend Optimizer установлен и подключен.

Если информация о Zend Optimizer не была найдена, значит где-то накосячили.

### **Источник (получено** *2025-03-28 21:09***):**

<http://muff.kiev.ua/content/zend-optimizer-dobavim-funktsionala-web-serveru-apache>

#### **Ссылки:**

[1] http://muff.kiev.ua/node/22 [2] http://ip\_tachki/info.php